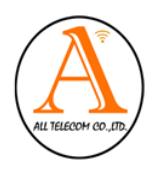

**บริษัท ออลล์เทเลคอม จํากัด ALL TELECOM CO., LTD.** 

**46 ถนนเพชรเกษม 24 แขวงปากคลองภาษีเจริญ เขตภาษีเจริญ กรุงเทพฯ 10160 Tel : 02-868-5615, 02-408-8612 Mobile : 081-8198662, 094-424-5461 FAX: 02-4572371** 

#### *ค่มื อและเอกสารประกอบการใช้ งาน* **Property and the contract of the contract of the contract of the contract of the contract of the contract of the contract of the contract of the contract of the contract of the contract of the contract of the contract of**

*Splicing Equipment รุ่น Type-81C ยี่ห้อ Sumitomo* 

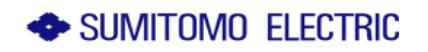

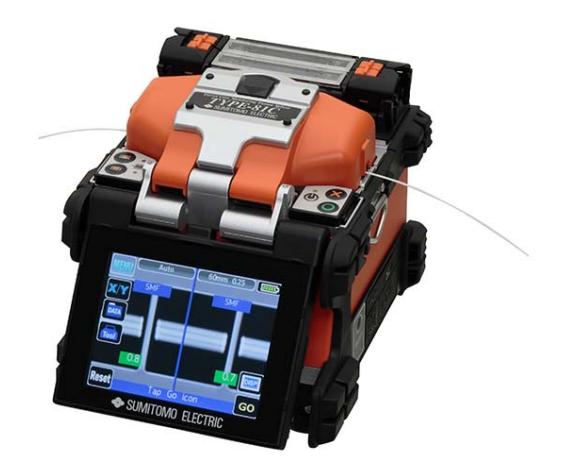

### **TYPE-81C Direct Core Monitoring Fusion Splicer**

TYPE-81C เป็นเครื่องเชื่อมต่อสาย Fiber ที่มีการตรวจสอบและจัดแนวสายให้ตรงแบบอัตโนมัติสำหรับ ์<br>เ Optical single fiber ด้วยอุปกรณ์ Microscopes ทำให้มีค่า Loss ของการเชื่อมต่อน้อยมาก ยิ่งกว่านั้น TYPE-81C ยังมีที่อบ Protection Sleeve สําหรับการหดตัว Protection Sleeve จํานวน 2 เตาอบสามารถใช้ งานสำหรับสายใยแก้วนำแสงแบบ SM และ MM สายผ่าศนย์กลาง 125 µm

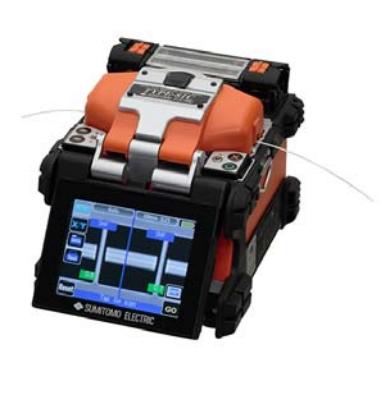

#### **ลักษณะเด่น**

- จอแสดงผล LCD 4.1 นิ้ วแบบ Touch screen  $\Box$  มิ 2 Heater
- $\Box$  Auto start การ Splice เมื่อปิดฝาครอบป้องกัน
- Auto start การ Heat เม อวาง Fiber และปิดฝาเตาอบ ื่
- $\Box$  แสดงผลทั้งแกน X และแกน Y
- สามารถชาร์จแบตเตอรี่

2

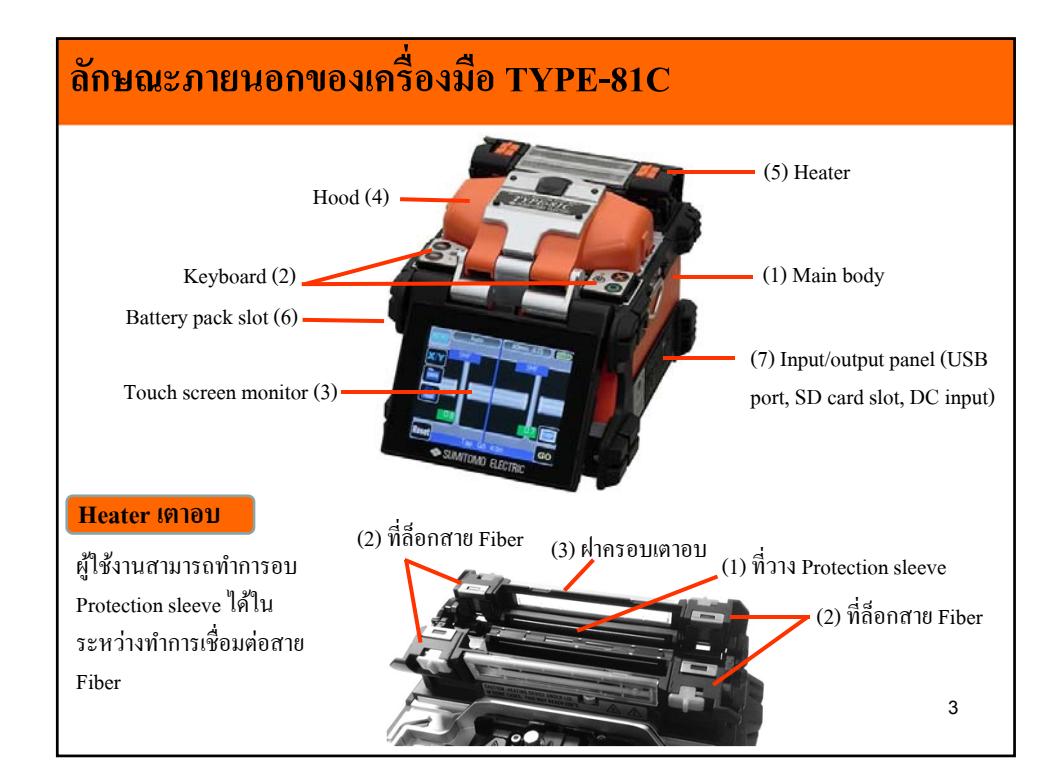

# บริษัท ออลล์เทเลคอม จำกัด

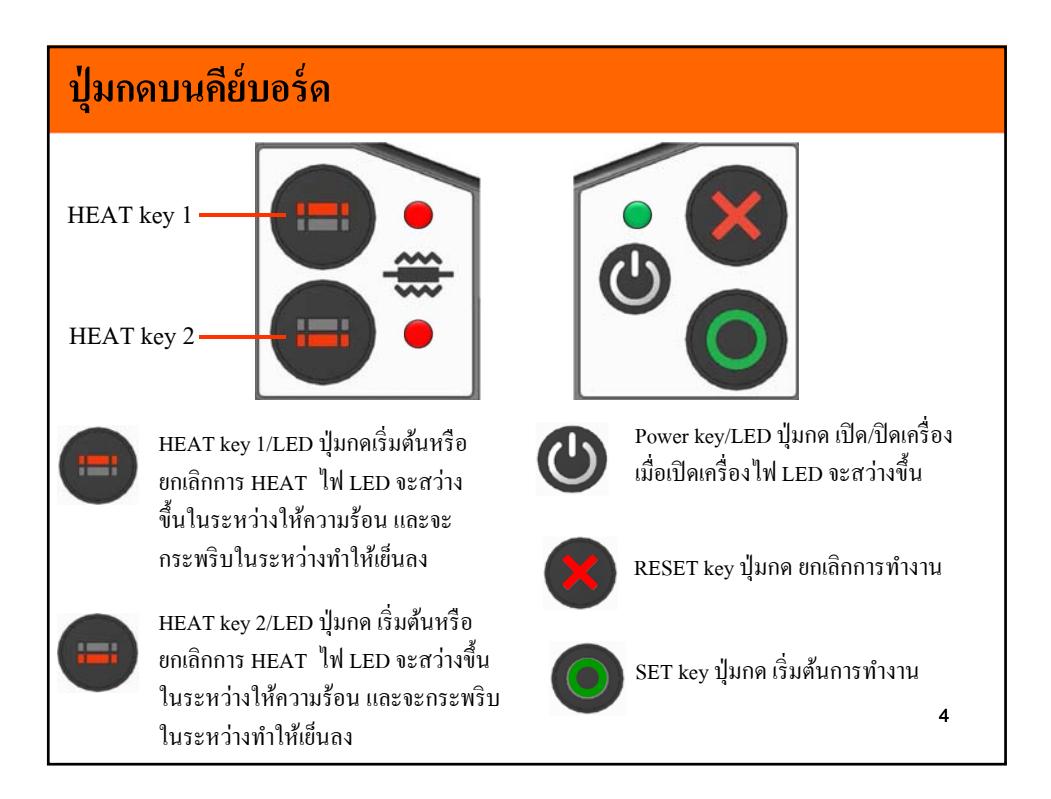

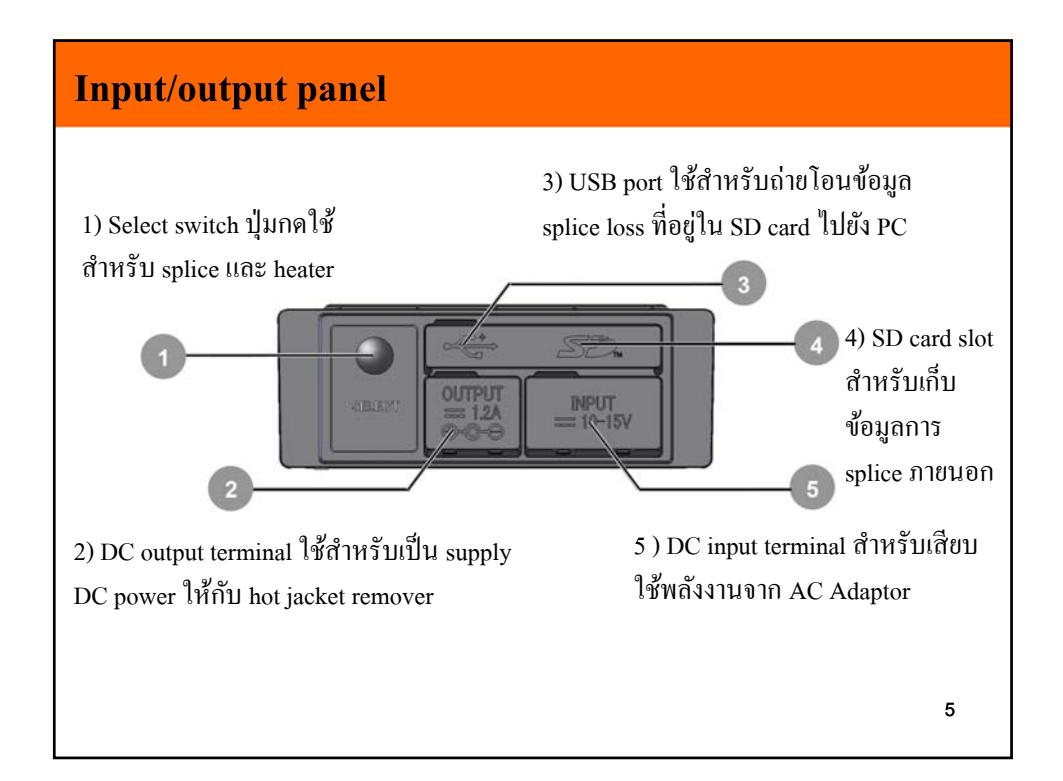

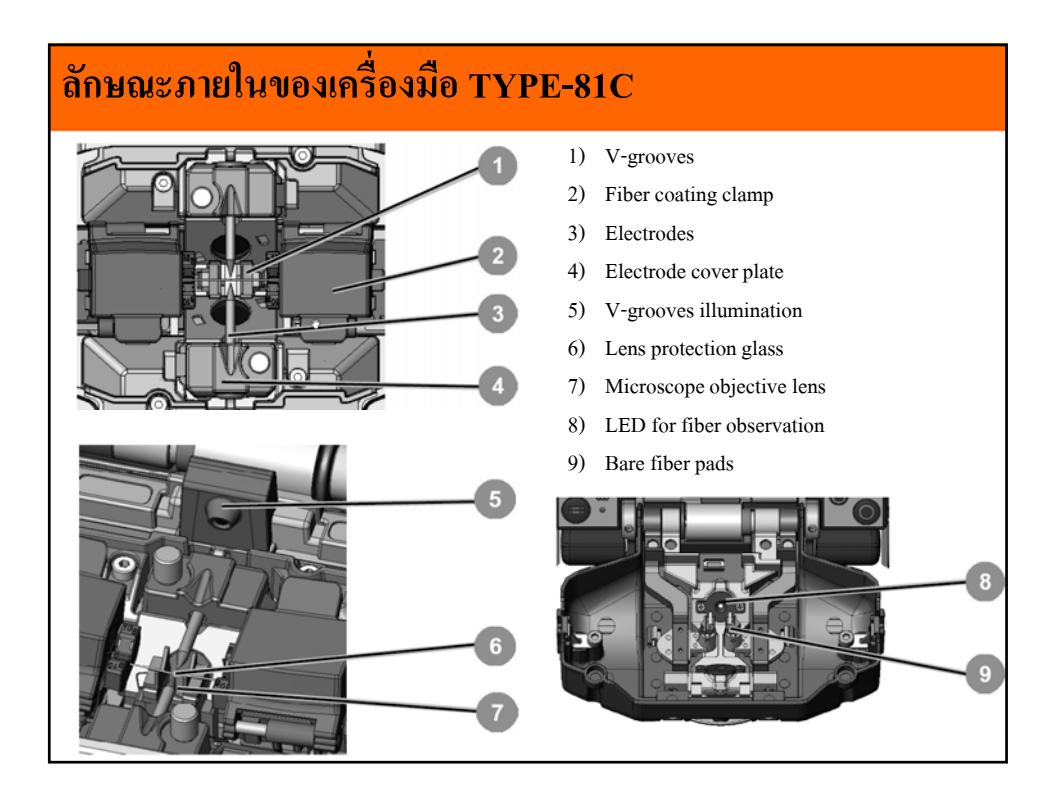

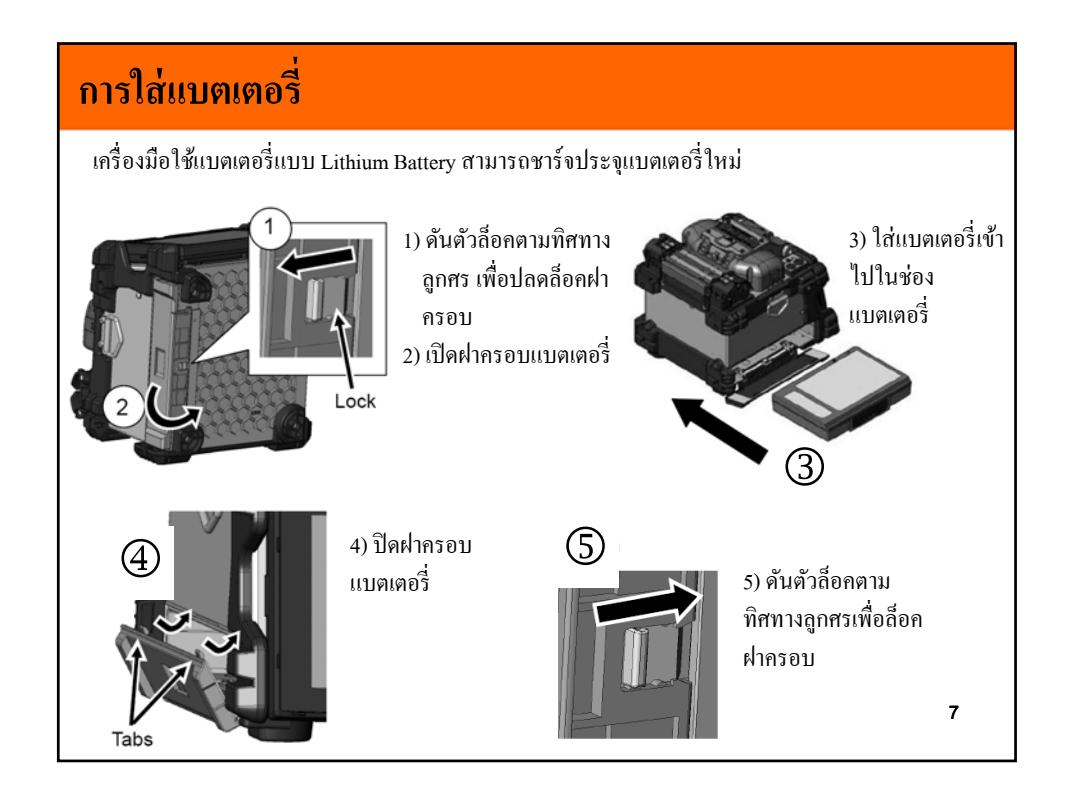

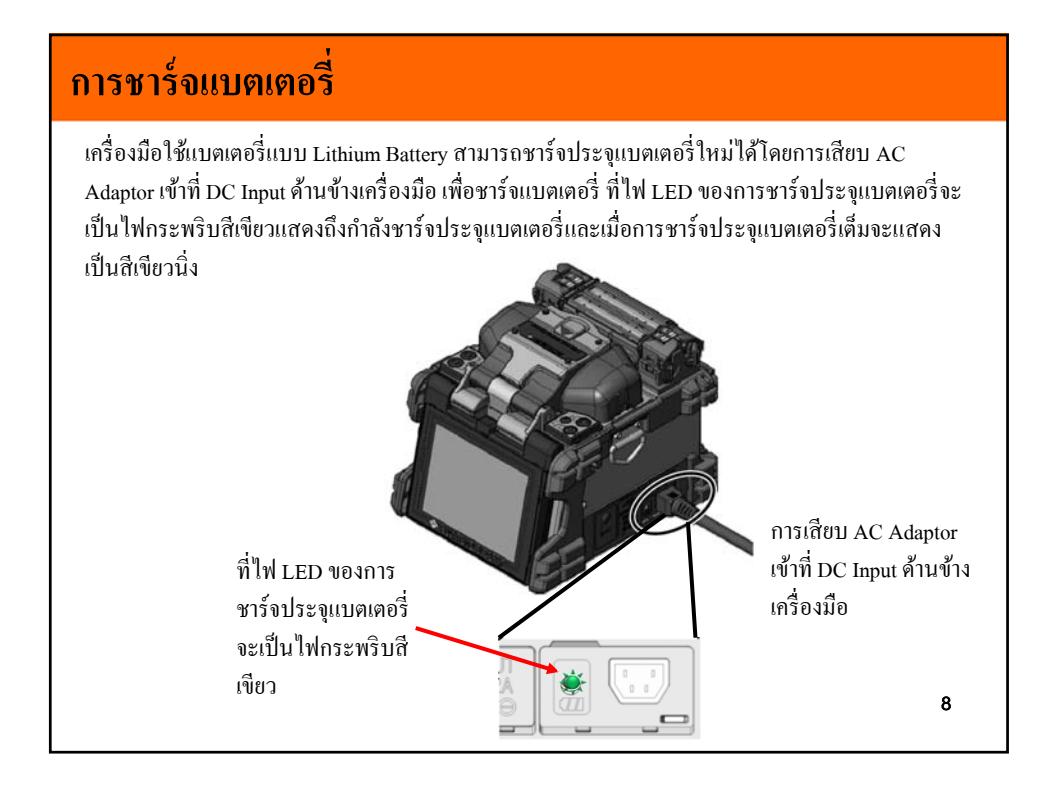

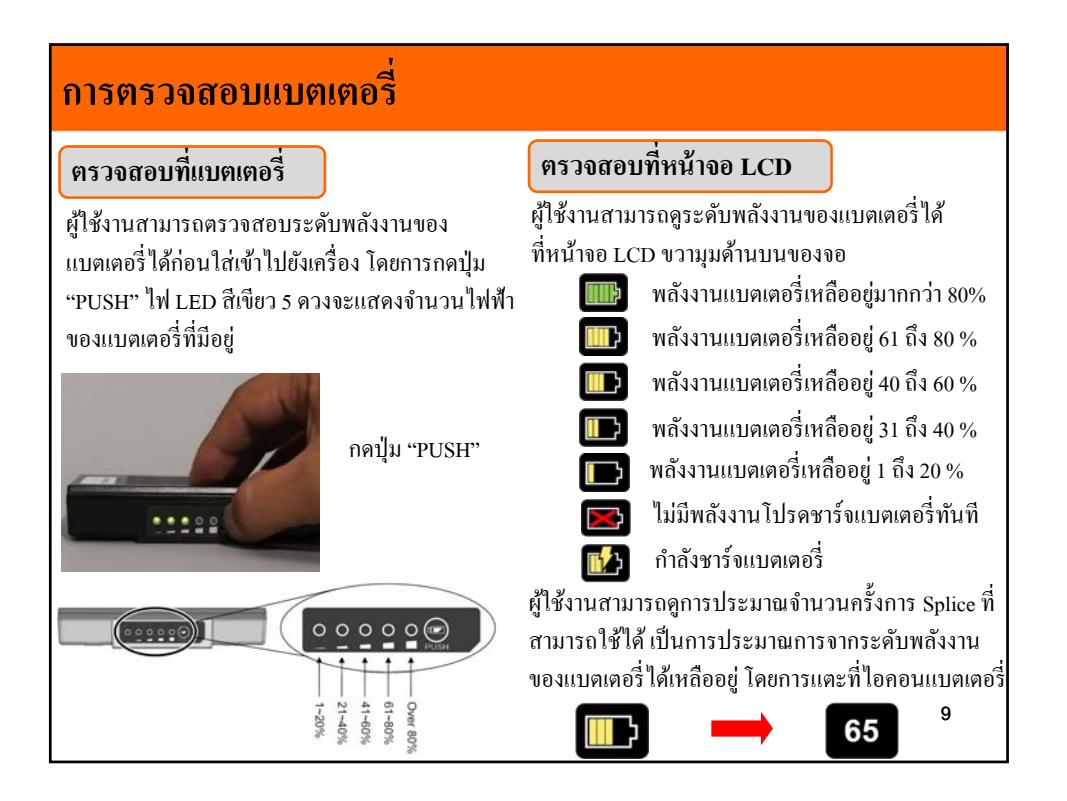

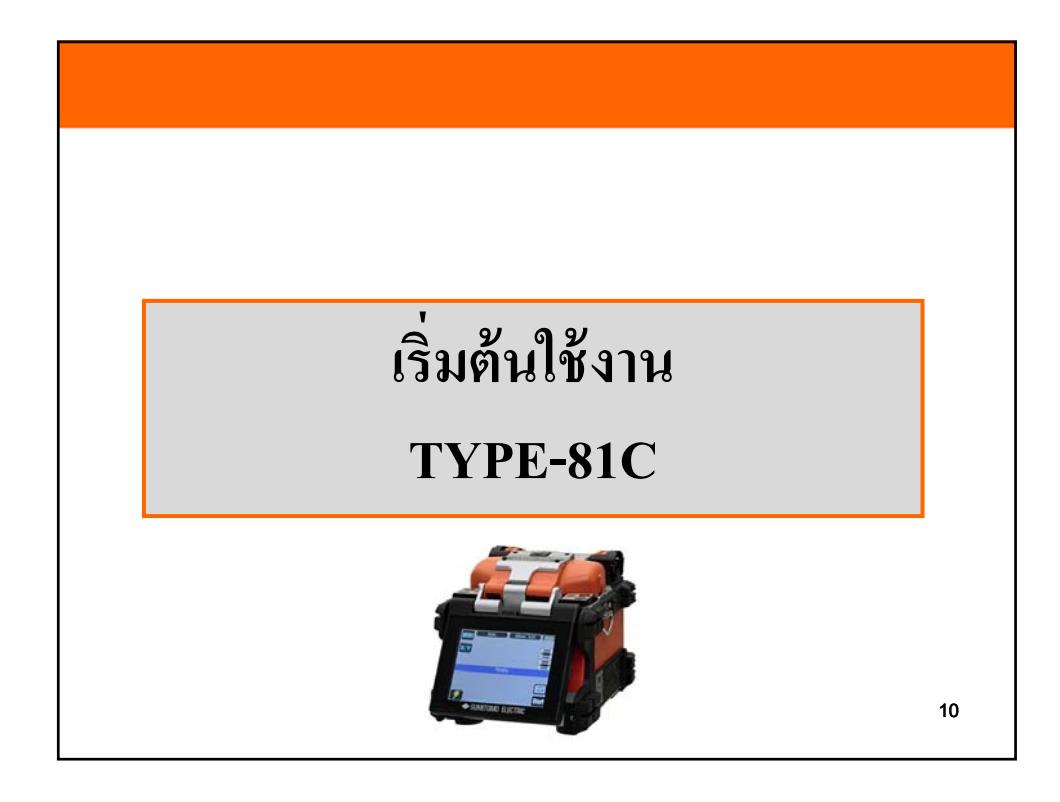

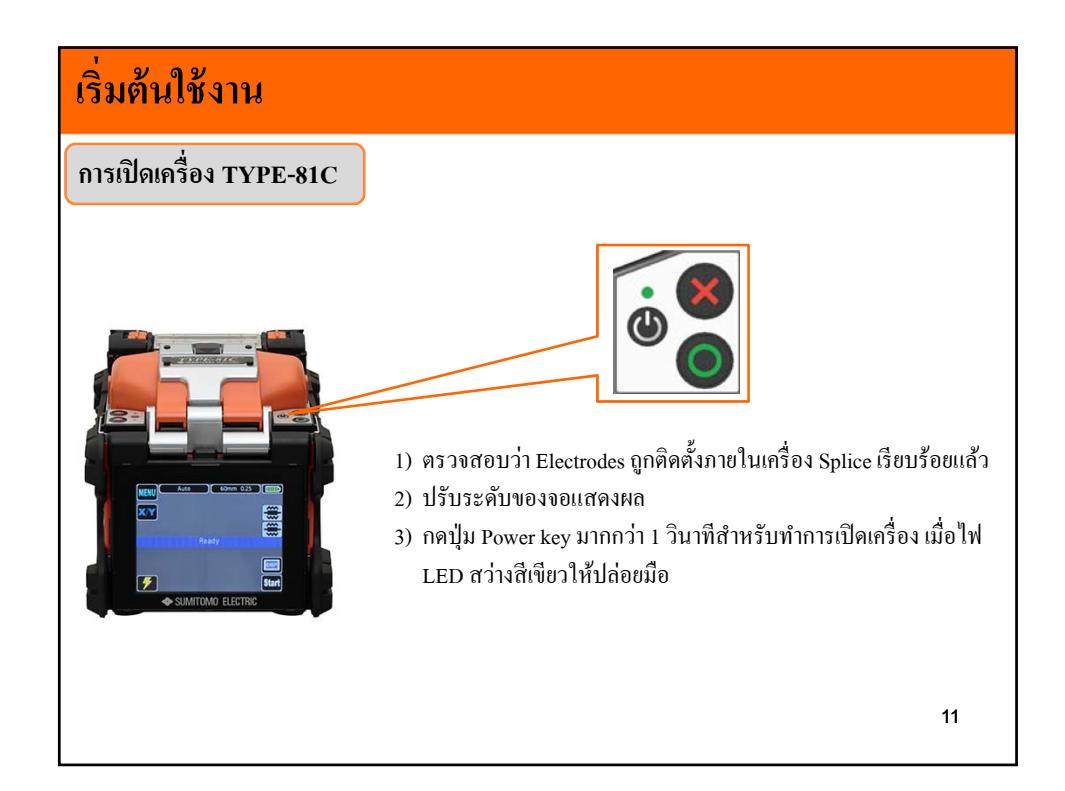

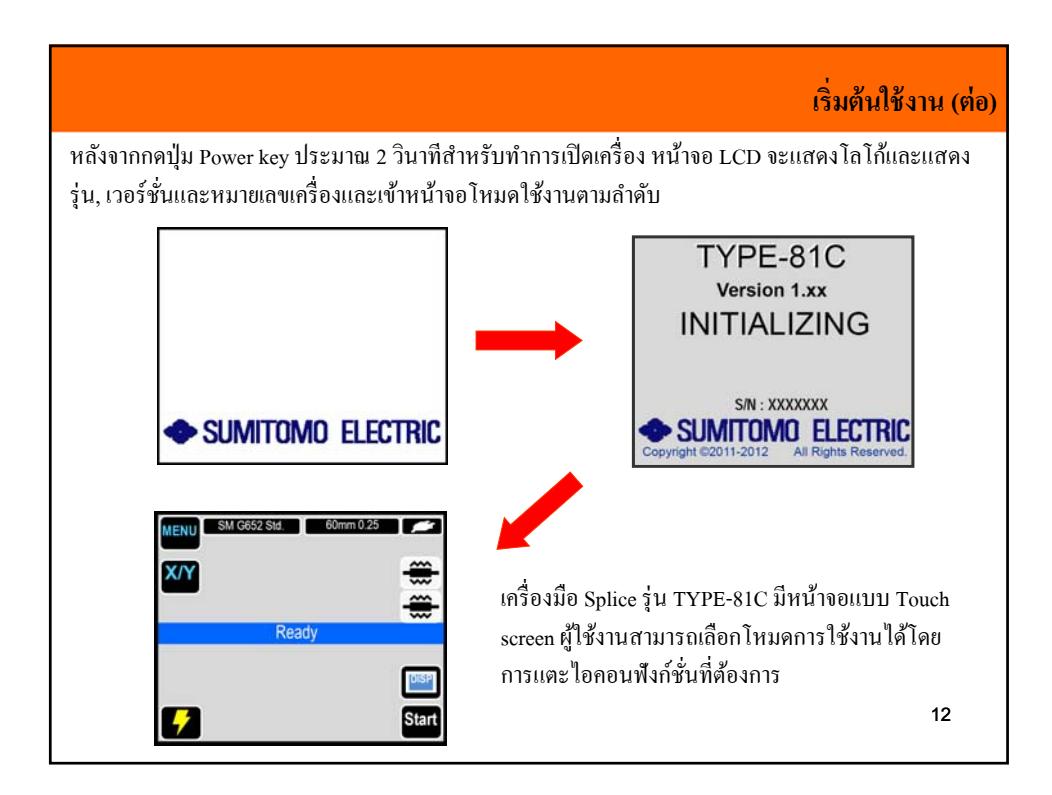

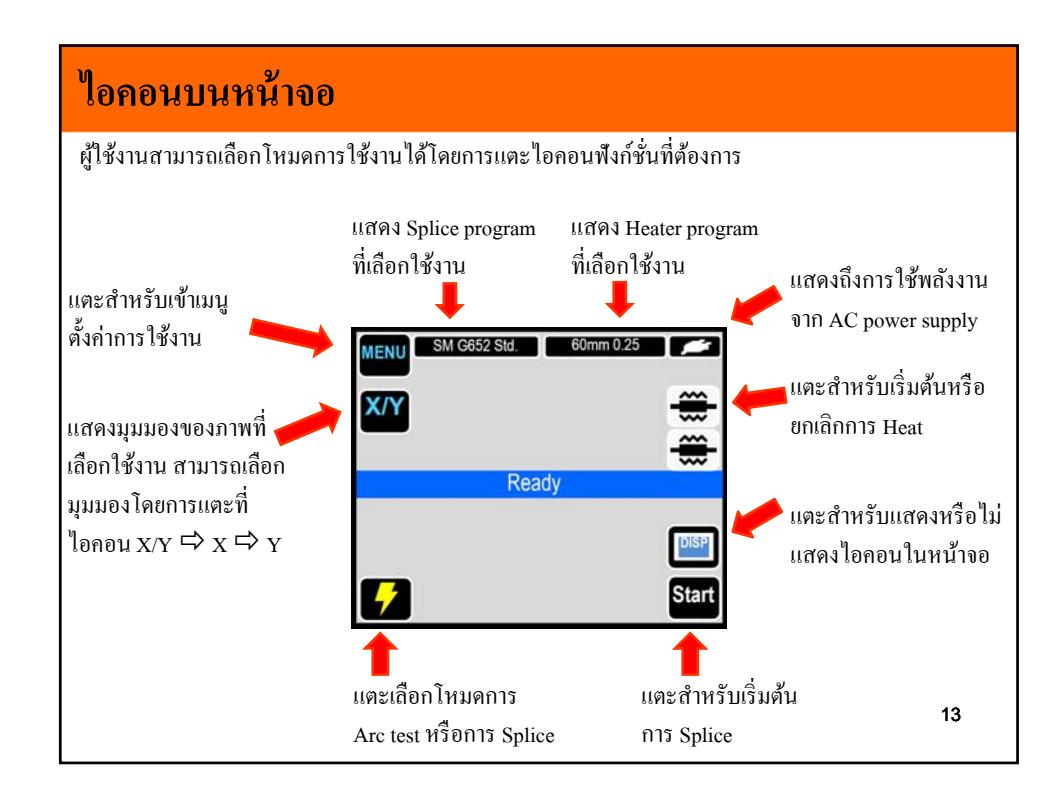

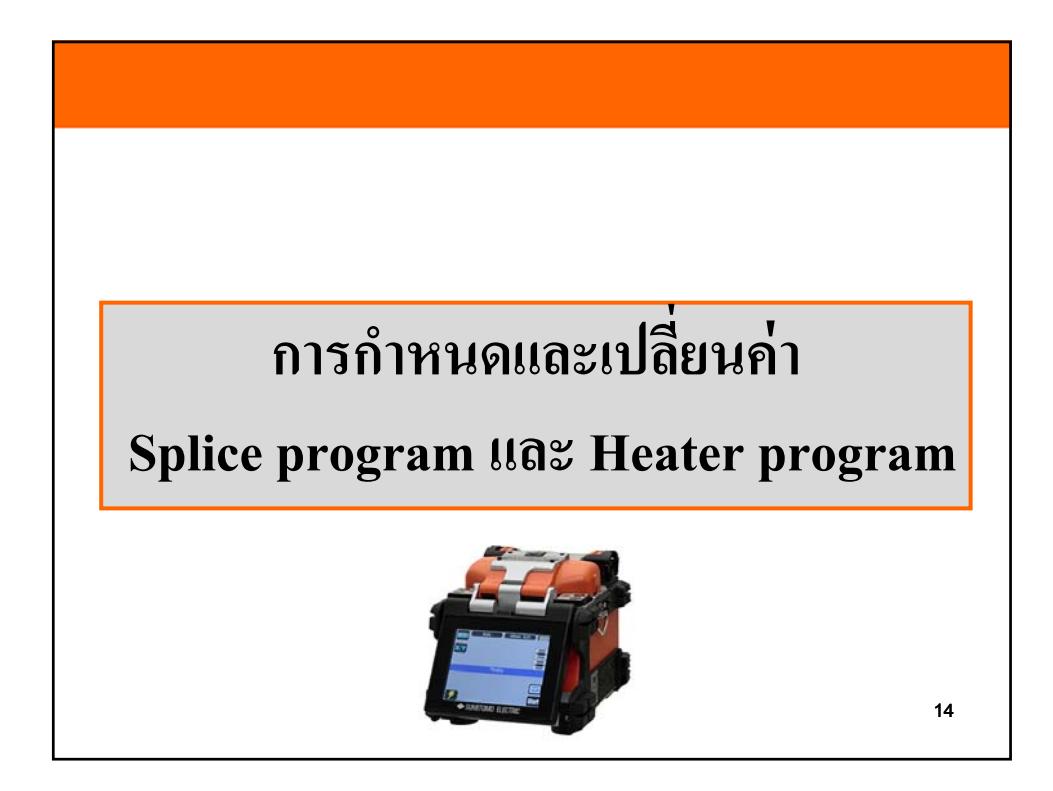

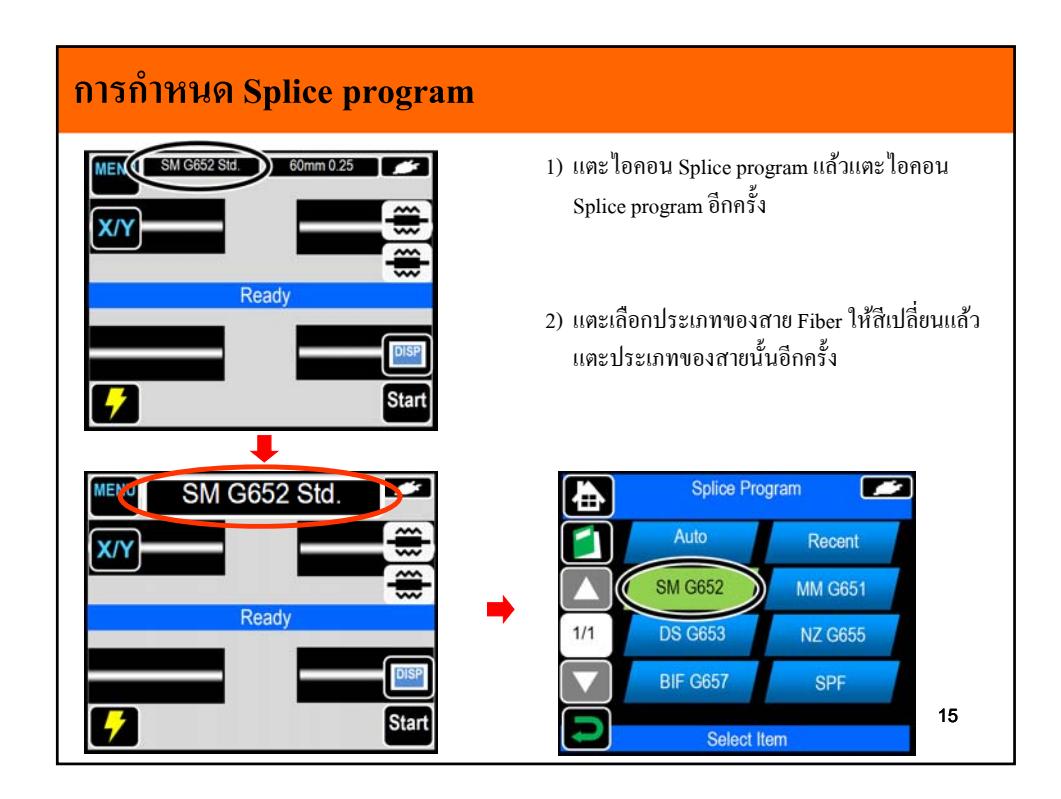

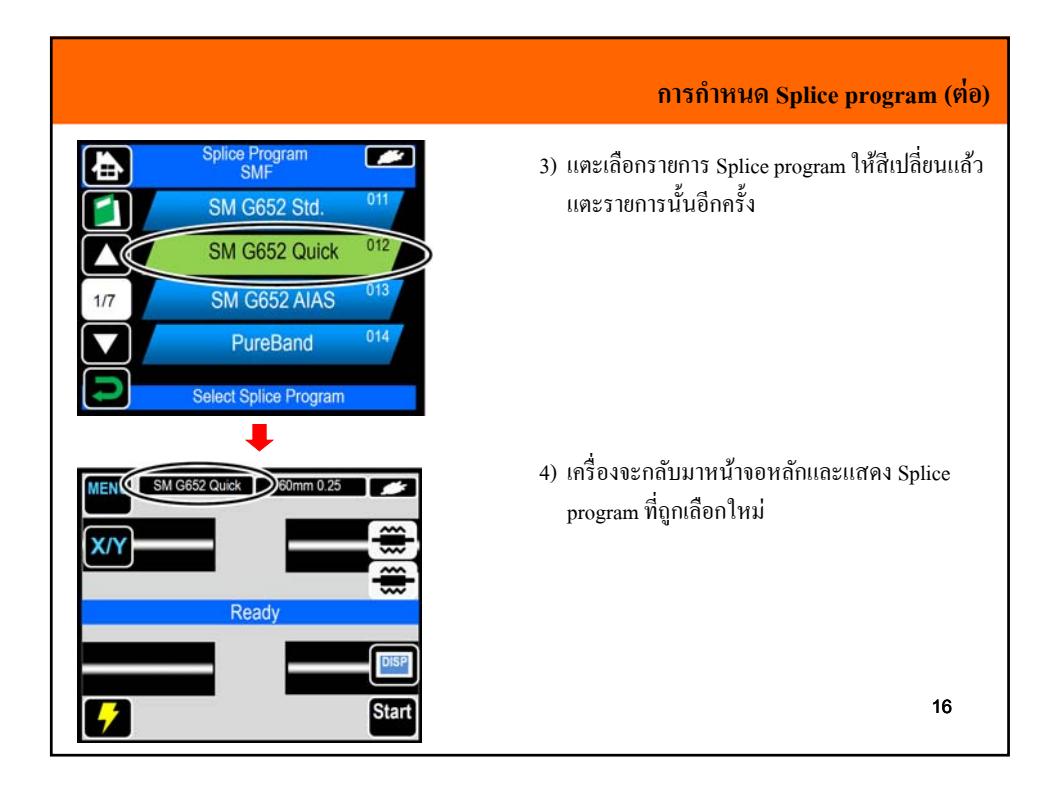

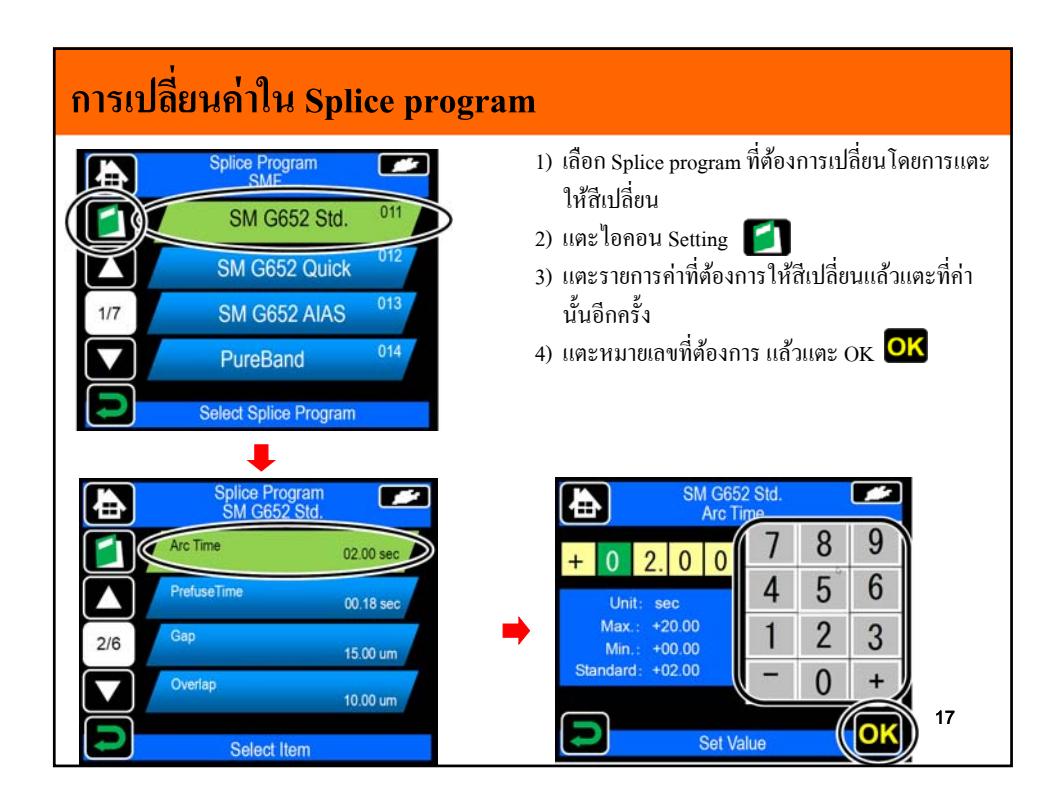

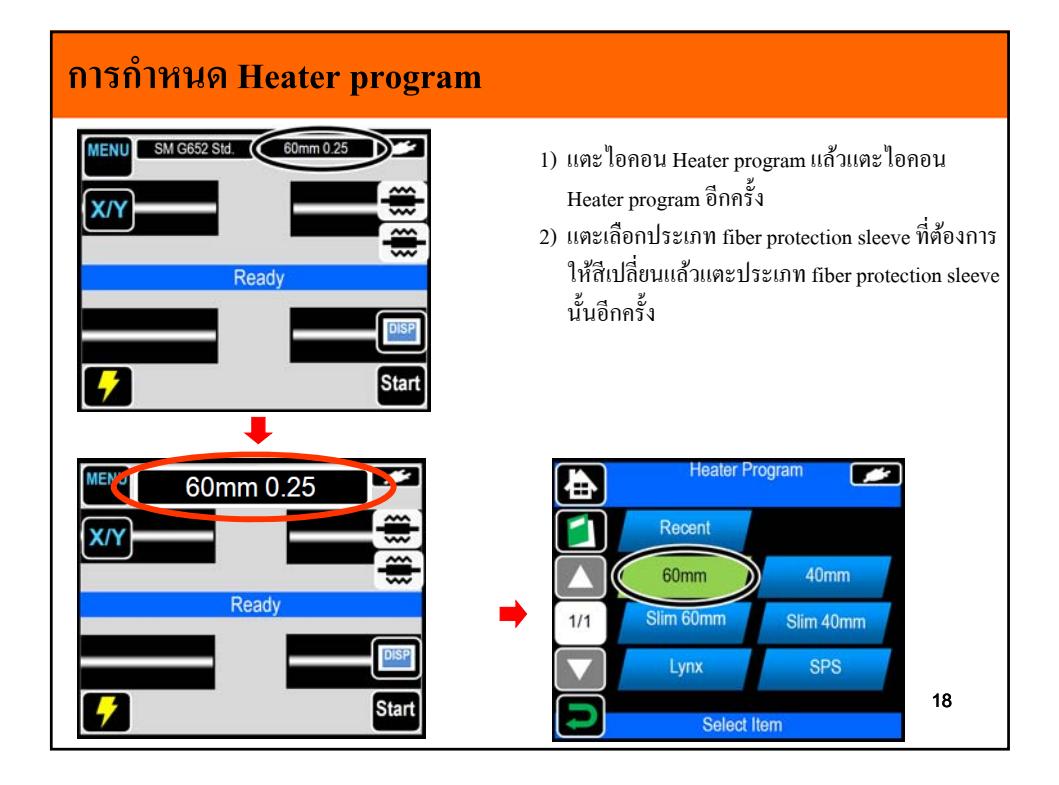

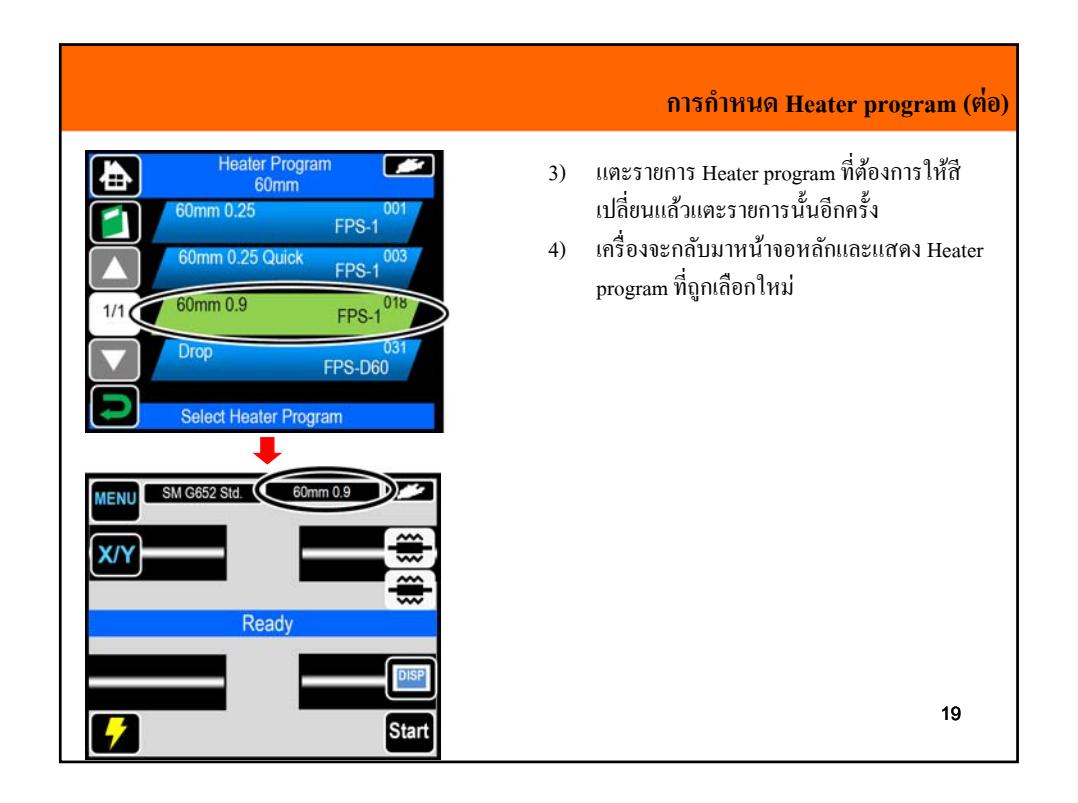

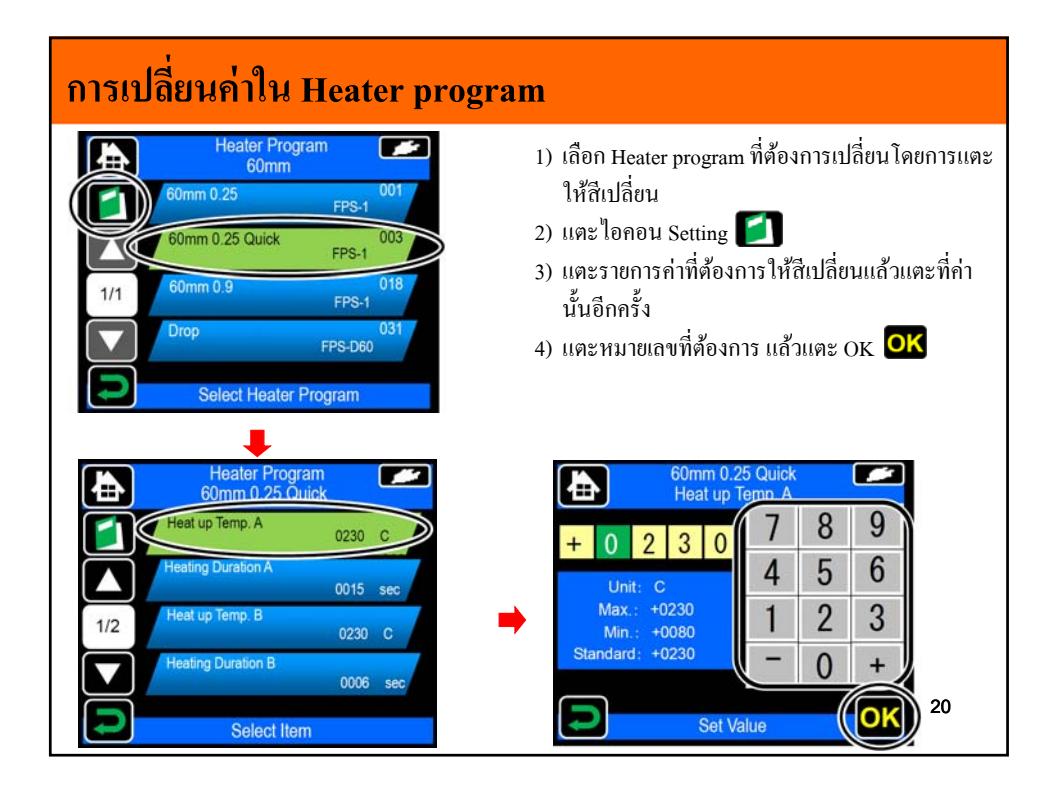

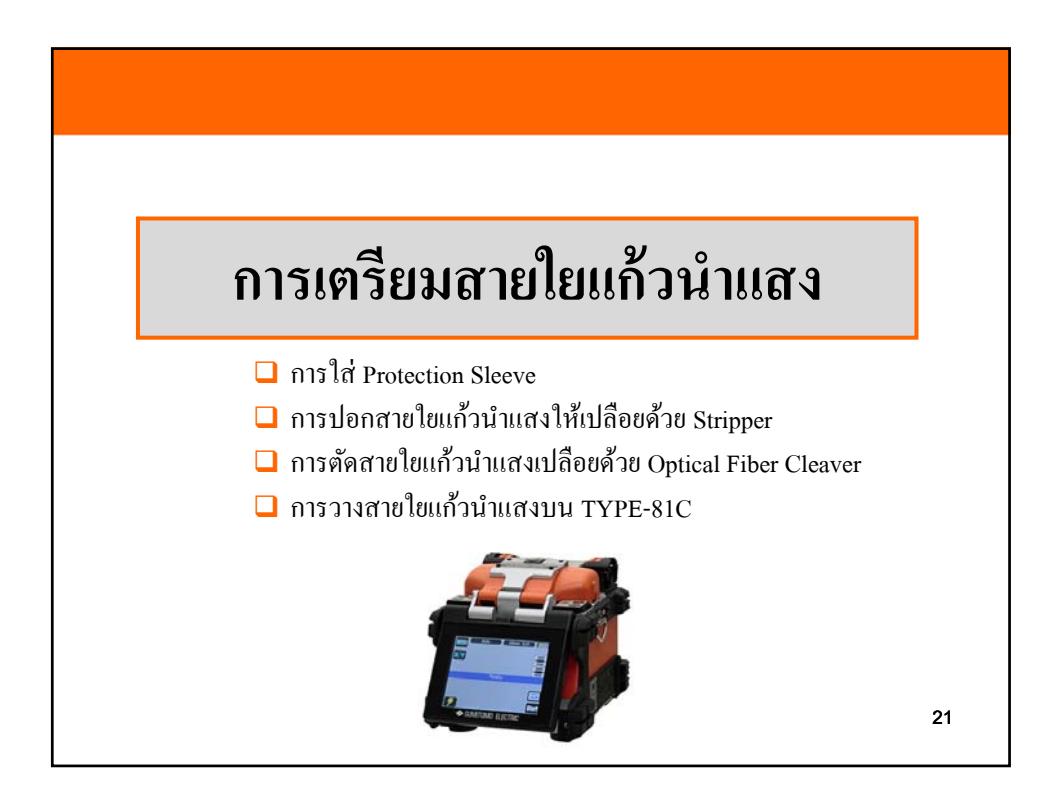

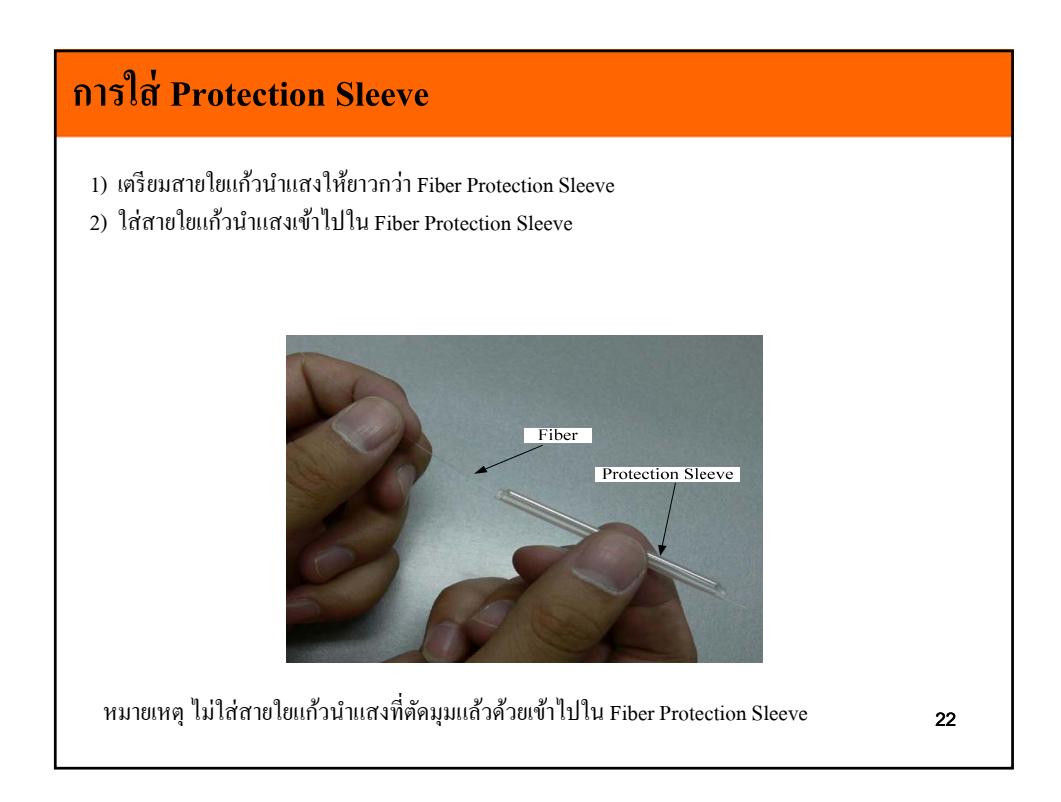

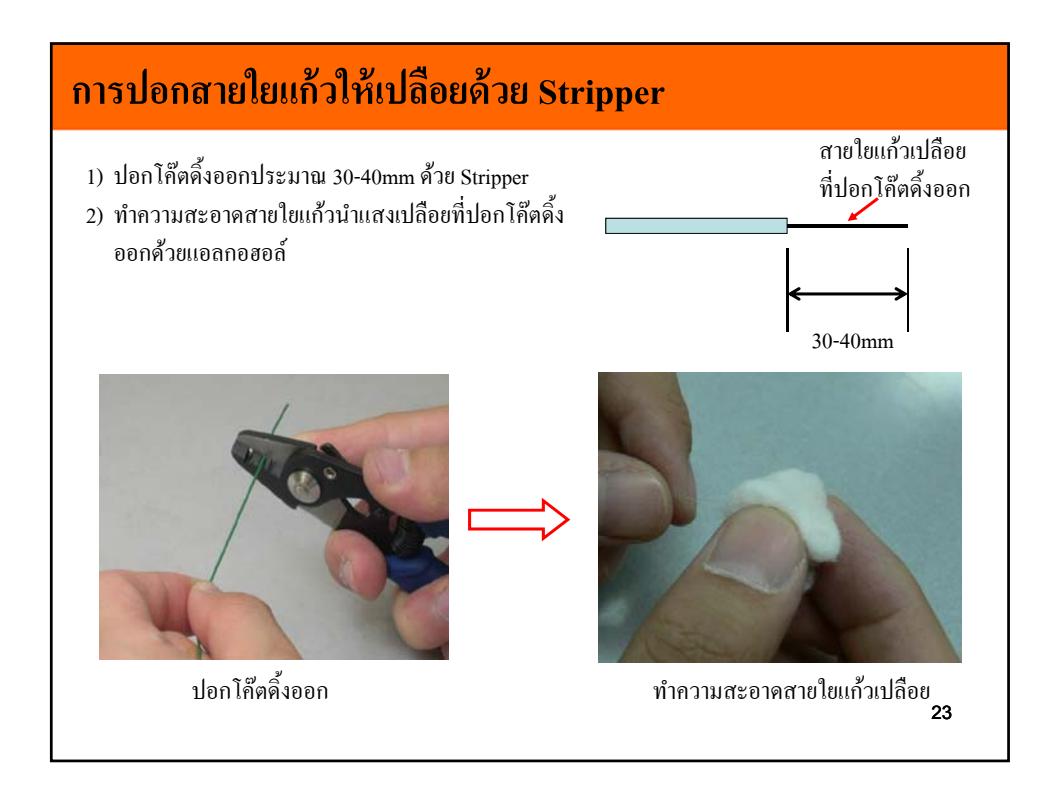

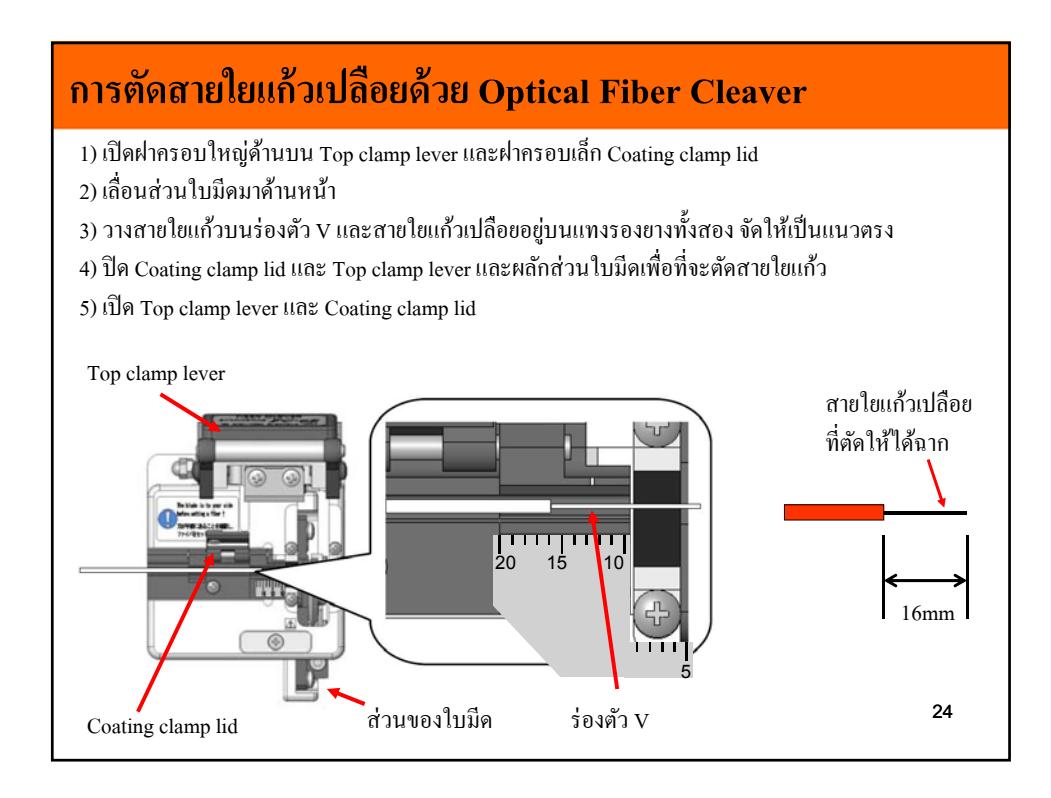

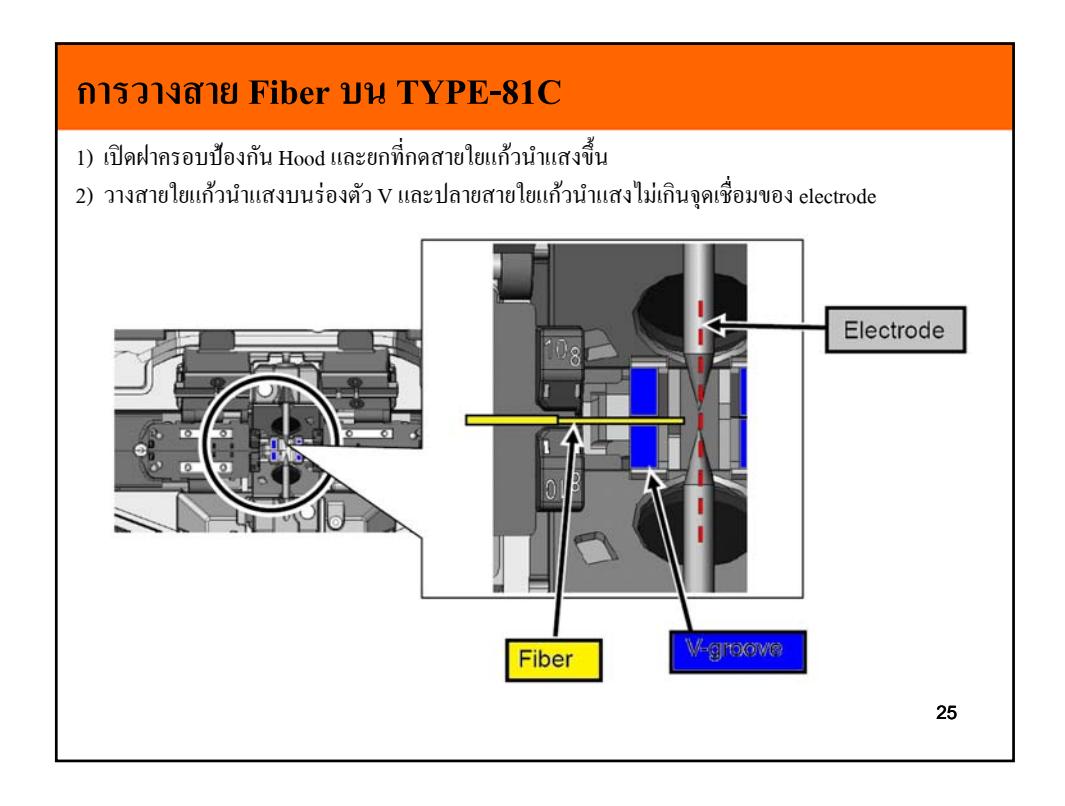

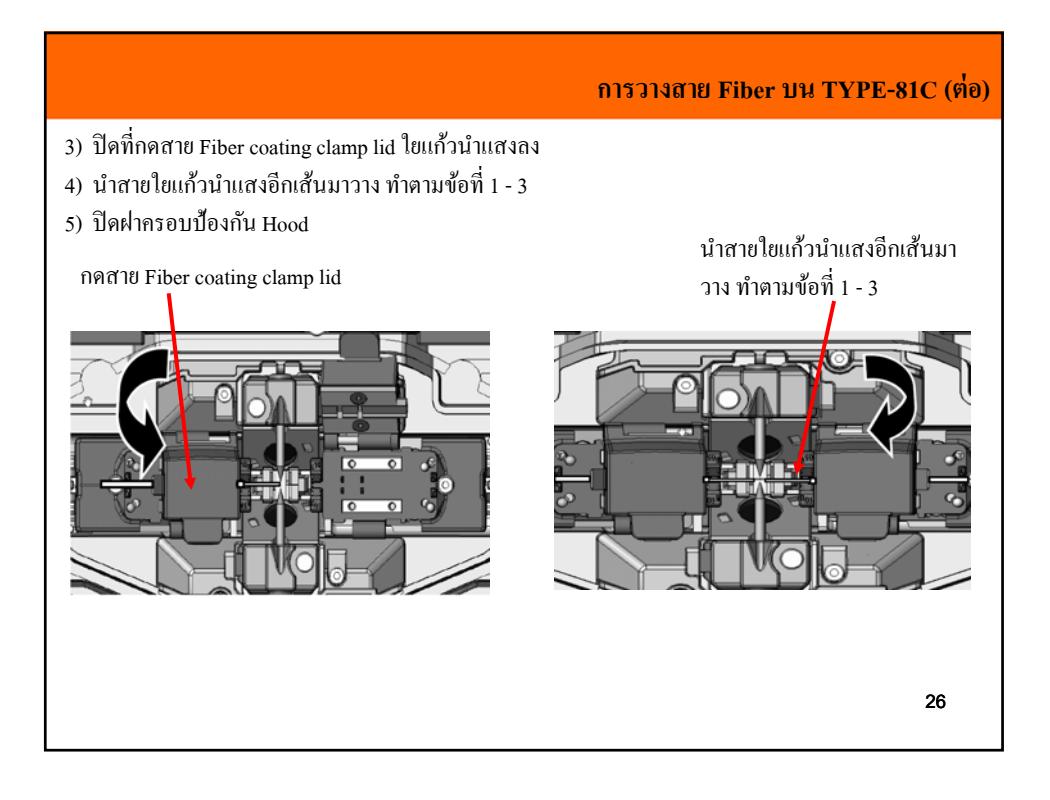

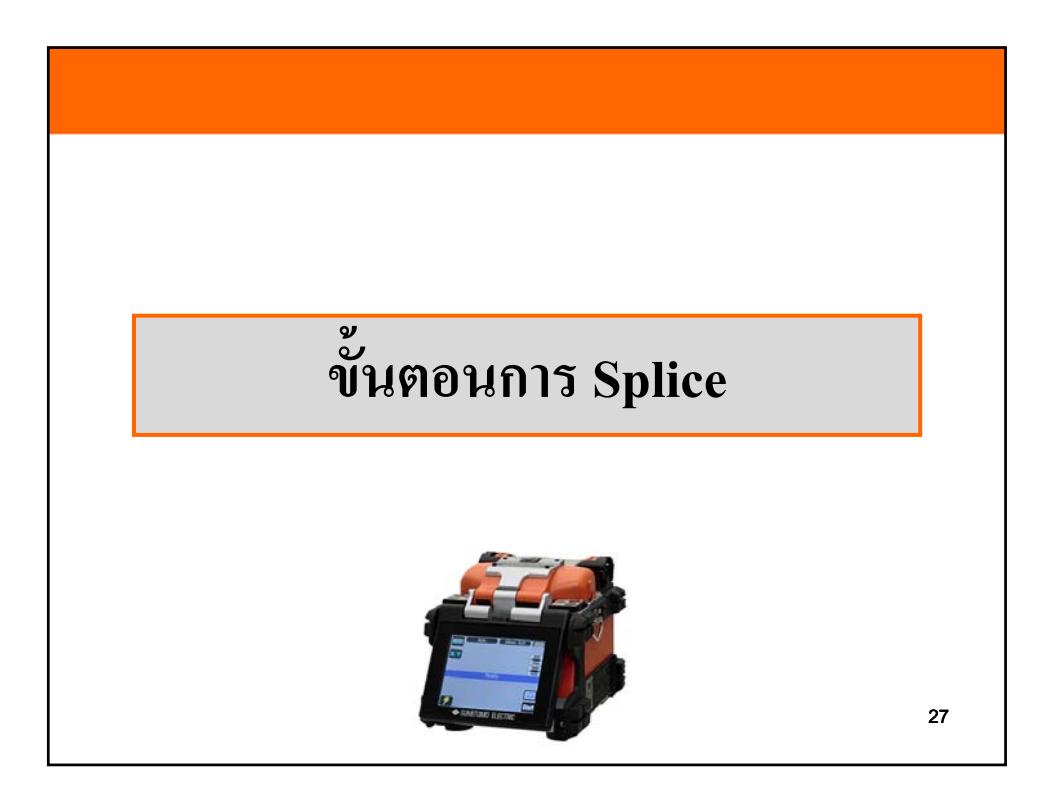

![](_page_14_Figure_1.jpeg)

![](_page_14_Picture_2.jpeg)

![](_page_15_Figure_1.jpeg)

![](_page_15_Figure_2.jpeg)

![](_page_16_Figure_1.jpeg)

เครื่องมือ TYPE-81C มี 2 Heater ผู้ใช้งานสามารถทำการอบ Protection sleeve ใค้ตามขั้นตอนค้านล่าง

![](_page_16_Picture_3.jpeg)

- 1) เปิดฝาครอบเตาอบและที่ล็อกสาย Fiber และเปิด ฝาครอบป้องกัน Hood และปิดที่กดสาย แล้วยก ี่ สาย Fiber ขึ้น
- 2) เคลื่อนที่ Protection sleeve มาคลุมจุดที่เชื่อมต่อ ี่ และวาง Protection sleeve ในเตาอบ
- 3) ปิดฝาครอบเตาอบและที่ล็อกสาย Fiber

32

![](_page_16_Figure_8.jpeg)

![](_page_17_Figure_1.jpeg)

![](_page_17_Figure_2.jpeg)

![](_page_18_Picture_1.jpeg)

![](_page_18_Picture_2.jpeg)

![](_page_19_Picture_1.jpeg)

![](_page_19_Figure_2.jpeg)

![](_page_20_Picture_1.jpeg)

![](_page_20_Figure_2.jpeg)

![](_page_21_Figure_1.jpeg)

![](_page_21_Picture_2.jpeg)

![](_page_22_Picture_1.jpeg)

![](_page_22_Figure_2.jpeg)

![](_page_23_Figure_1.jpeg)

![](_page_23_Figure_2.jpeg)

![](_page_24_Picture_1.jpeg)

![](_page_24_Figure_2.jpeg)

![](_page_25_Picture_1.jpeg)

![](_page_25_Picture_208.jpeg)

![](_page_26_Figure_1.jpeg)

![](_page_26_Figure_2.jpeg)

![](_page_27_Figure_1.jpeg)

![](_page_27_Picture_180.jpeg)

![](_page_28_Picture_1.jpeg)

![](_page_28_Picture_198.jpeg)

![](_page_29_Picture_1.jpeg)

![](_page_29_Figure_2.jpeg)

![](_page_30_Picture_1.jpeg)

![](_page_30_Figure_2.jpeg)

![](_page_31_Picture_1.jpeg)

![](_page_31_Figure_2.jpeg)

![](_page_32_Picture_1.jpeg)

![](_page_32_Figure_2.jpeg)

![](_page_33_Picture_1.jpeg)

![](_page_33_Figure_2.jpeg)

![](_page_34_Picture_1.jpeg)

![](_page_34_Figure_2.jpeg)

![](_page_35_Figure_1.jpeg)

![](_page_35_Figure_2.jpeg)

![](_page_36_Figure_1.jpeg)

![](_page_36_Figure_2.jpeg)

![](_page_37_Figure_1.jpeg)

![](_page_37_Figure_2.jpeg)

![](_page_38_Figure_1.jpeg)

![](_page_38_Picture_2.jpeg)

38

## **ขั้นตอนการ Arc test**

เงื่อนไขในภาคสนาม (เช่น fiber, ระดับความสูง, สภาพอากาศ, สภาพ Electrode) มีผลทำให้การเชื่อมต่อมี การ loss การทำให้ค่า Loss น้อยที่สุด TYPE-81C ได้มีฟังก์ชั่นการแก้ไข Arc current แบบอัตโนมัติ ก่อนเชื่อมต่อสายใยแก้วนำแสงควรทำการทดสอบ Arc test ก่อน เช่นการเชื่อมต่อแบบ SMF Standard ื่ ื่ สำหรับการเลือกใช้ Splice program แบบ Auto mode เครื่องจะมีการวิเคราะ Arc อัตโนมัติแล้วจึงไม่ต้องทำ ื่ Arc test ในการเชื่ อมต่อแบบ Auto mode

ผ้ใช้งานสามารถทำการ Arc test ใด้ตามข้นตอนด้านล่าง

![](_page_39_Figure_4.jpeg)

- 1) ทําการเตรียมสาย Fiber, ปอกโค๊ตดิ้ งออก, ตัด สายใยแก้วและวางสายใยแก้วนำแสงบนร่องตัว V และปิดฝาป้องกันทำตามขั้นตอนของการวาง สายใยแก้วนำแสงบน TYPE-81C
- 2) ที่ Splice program ให้เลือกแบบ SM G652 Std. และ Heater program ใหเล้ ือก 60mm 0.25
- 3) แตะไอคอน Arc test  $\Box$  ที่หน้าจอจะแสดง Arc Test Ready

78

![](_page_39_Figure_9.jpeg)

บริษัท ออลล์เทเลคอม จำกัด

![](_page_40_Picture_1.jpeg)

![](_page_40_Figure_2.jpeg)

![](_page_41_Figure_1.jpeg)

![](_page_41_Figure_2.jpeg)

![](_page_42_Picture_1.jpeg)

![](_page_42_Figure_2.jpeg)

![](_page_43_Figure_1.jpeg)

![](_page_43_Figure_2.jpeg)

![](_page_44_Figure_1.jpeg)

![](_page_44_Figure_2.jpeg)

![](_page_45_Figure_1.jpeg)

![](_page_45_Figure_2.jpeg)

![](_page_46_Figure_1.jpeg)

![](_page_46_Figure_2.jpeg)

![](_page_47_Figure_1.jpeg)

![](_page_47_Figure_2.jpeg)

47

![](_page_48_Picture_1.jpeg)